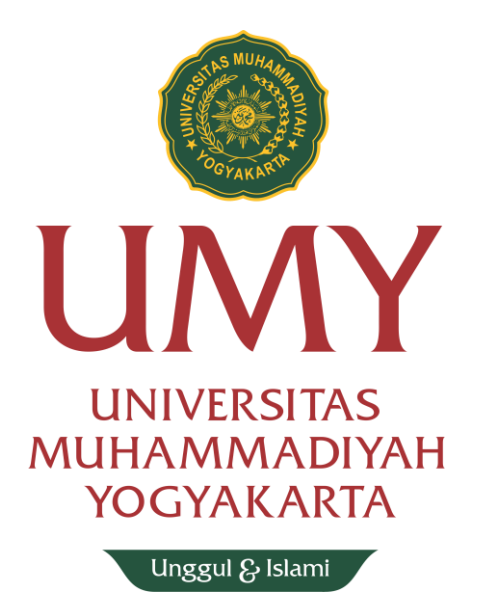

## **Petunjuk Pembuatan**

## **Akun UMYFIRST**

- 1. Silahkan akses ke [https://krs.umy.ac.id](https://krs.umy.ac.id/)
- 2. Login menggunakan NIM dan password yang tertera pada Nomor Identitas Personal yang telah anda dapatkan dari BIRO ADMISI

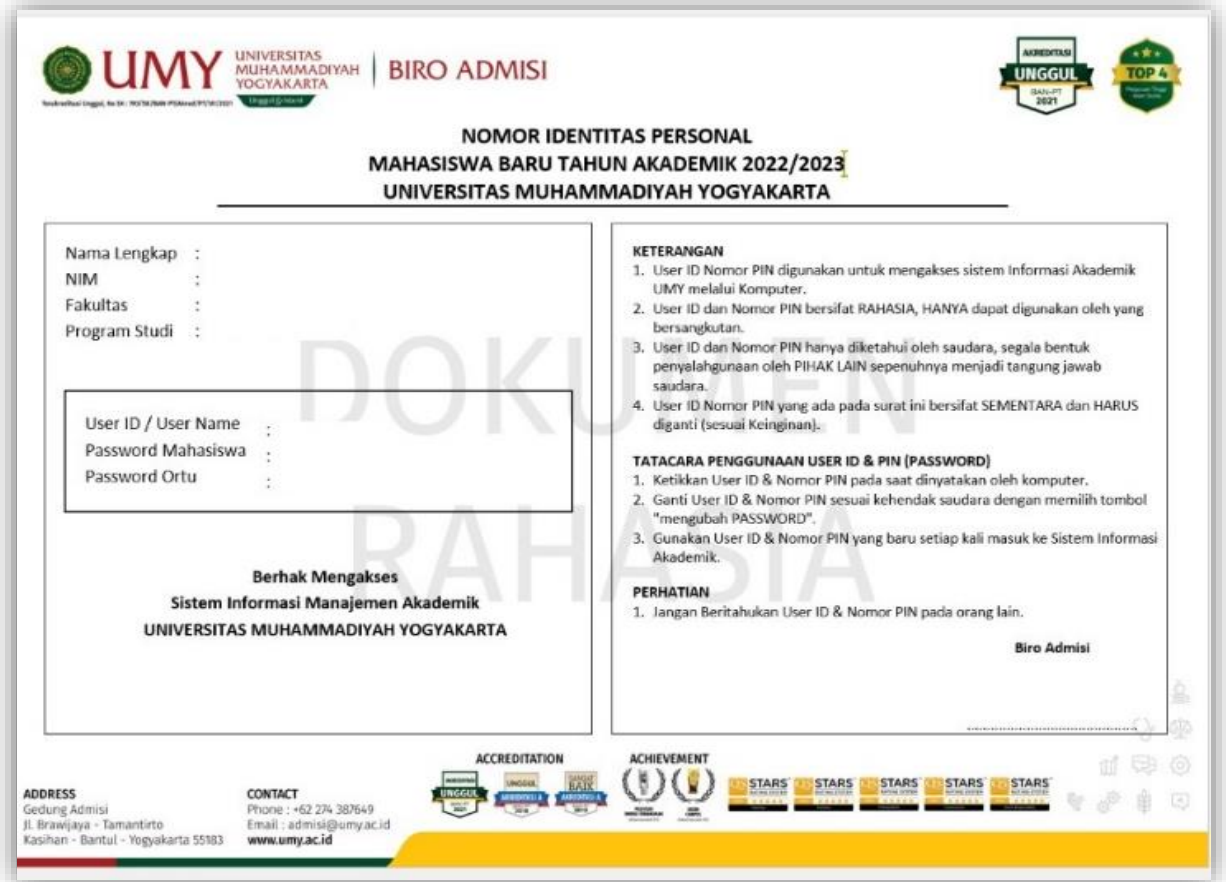

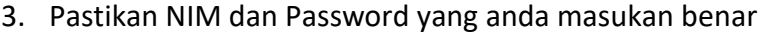

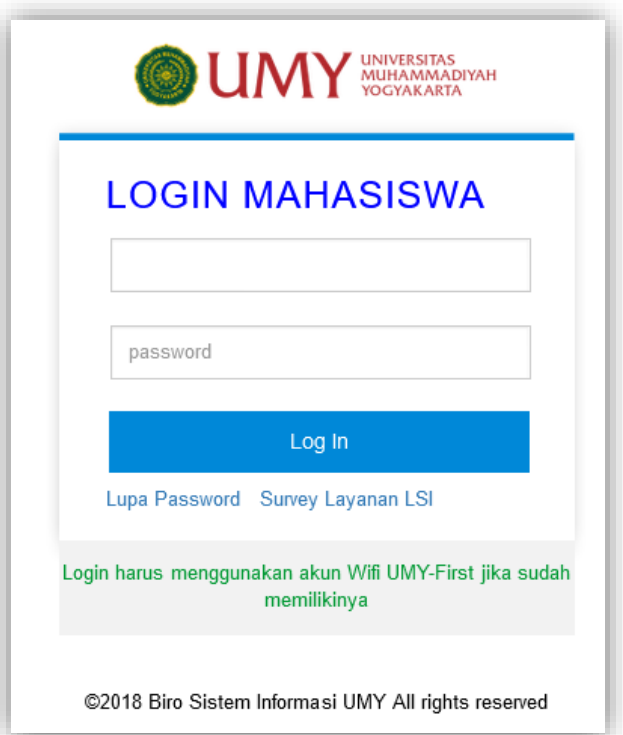

4. Pada halaman beranda anda akan menemukan informasi seperti pada gambar dibawah ini. Silakan klik tombol "**Buat akun UMYFirst klik disini**"

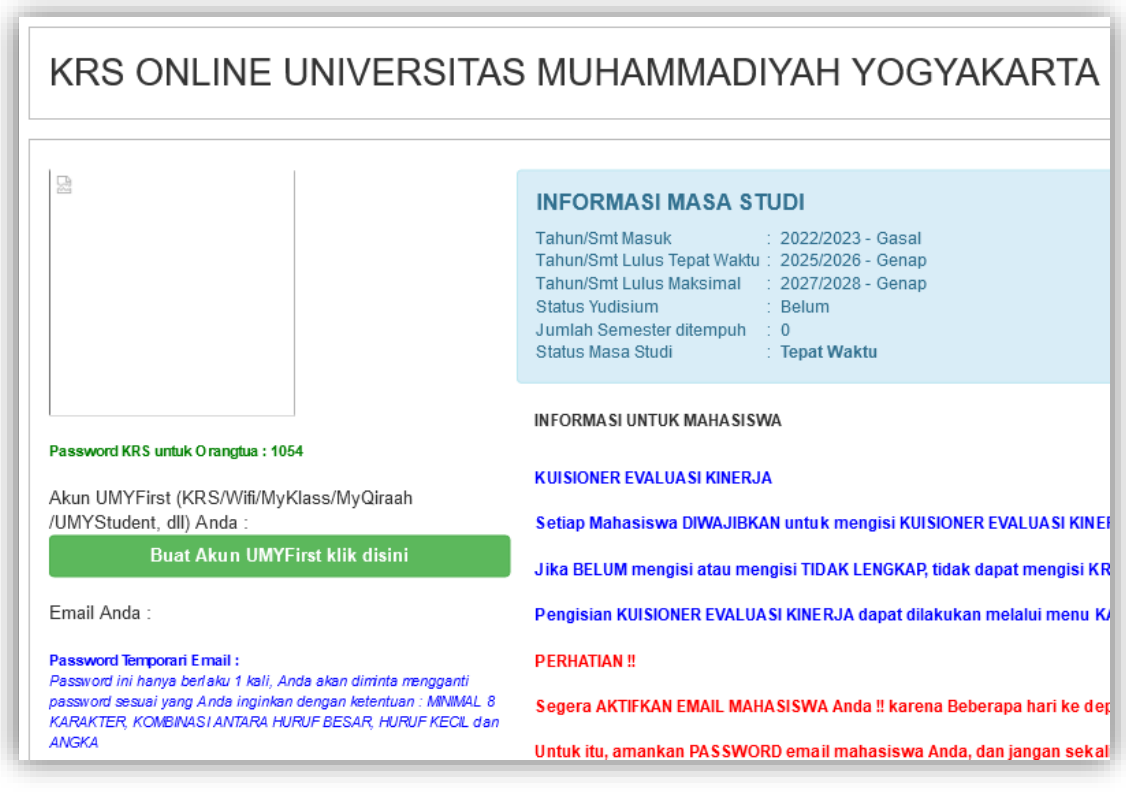

O Isiumy.official

## 5. Silakan ubah password anda

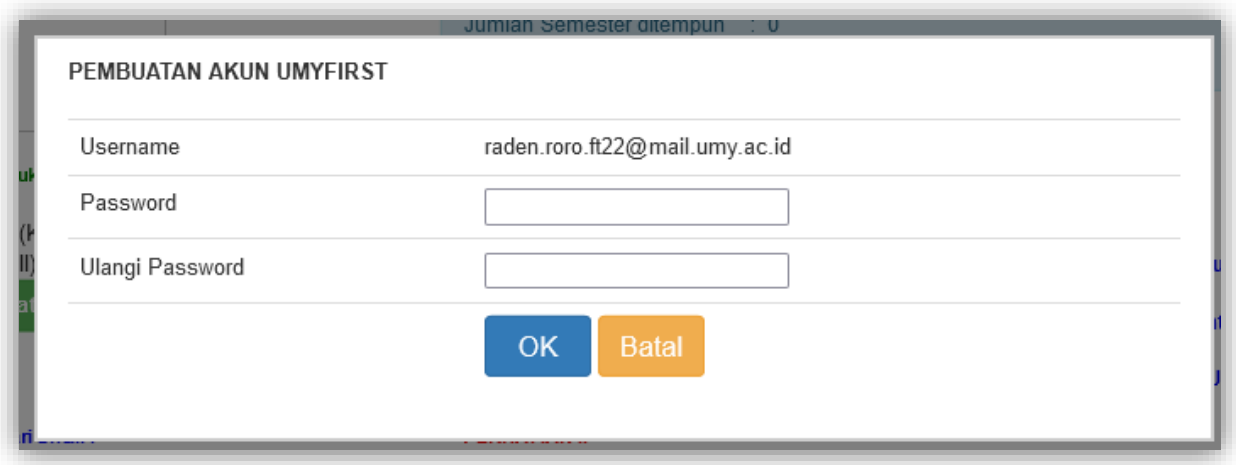

## Perhatikan aturan password !!

- a. Minimal **8-20** karakter
- b. Terdiri dari huruf **KAPITAL**, huruf **kecil** dan **angka**
- c. **Tidak boleh** mengandung unsur NAMA dan NIM anda dan/atau NIM anda seperti gambar dibawah.

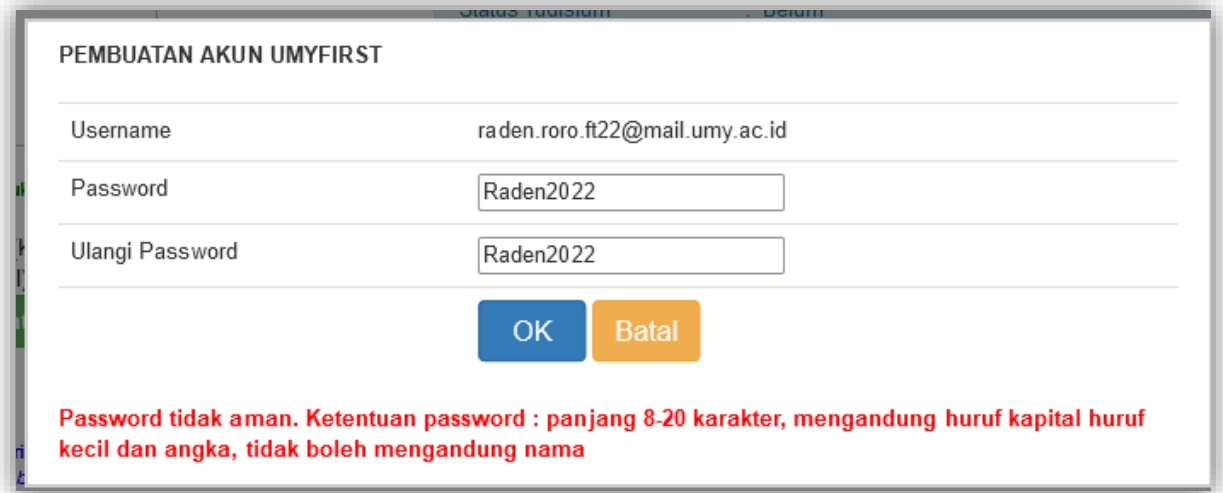

- 6. Setelah berhasil melakukan pengubahan password, silakan **PERHATIKAN!** Informasi akun UMYFist seperti gambar dibawah ini. Selanjutnya akun yang telah berhasil dibuat bisa digunakan untuk login dalam berbagai aplikasi :
	- KRS Online
	- Wifi UMYFirst/ Eduroam
	- MyKlass
	- UMYStudent
	- MyQiraah
	- Aplikasi mahasiswa lainnya

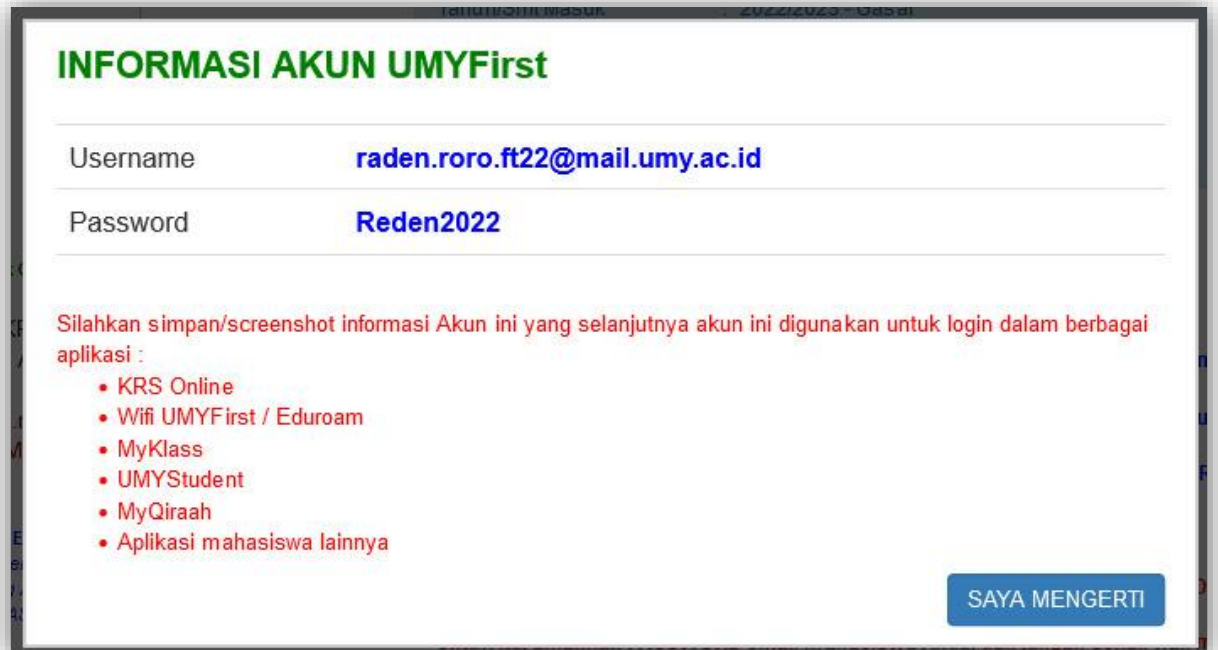